### RAIASTHAN HIGH COURT. JODHPUR

No.03/P.I./2022 Date: 11.01.2022

### CIRCULAR

Considering the rapid increase in Covid-19 cases and spread of its highly infectious Omicron variant across the State and the preventive measures adopted by the State Government vide order dated 09.01.2021, for safety and security of all concerned, it is hereby notified that in partial modification of this office previous Circular No.14/P.I./2021 dated 01.07.2021 (copy enclosed), all the Subordinate Courts/Spccial Courts/Tribunals shall function only through virtual mode from 12.01.2022 till 21.01.2022.

During this period, hearing of all categories of cases shall take place except recording of evidence. However, the courts shall be free to record the evidence only through video conferencing whenever possible in cases in which accused is/are in judicial custody and cases in which directions for time bound disposal have been issued. The process for service of witnesses issued for the dates upto 21.01.2022 be called back unserved by the concerned court in appropriate cases.

During this period, as far as possible, only 75% of the court staff will be called to attend the office on rotational basis. Remaining staff shall work fiom home and not leave the headquarter without prior permission of concerned Authority.

All other conditions of above Circular dated 01.07.2021, as far as applicable during virtual hearing shall remain in force. SOP for virtual hearing is enclosed.

No ex parte adverse orders may be passed for absence of any advocate or party-in-person unable to join virtual hearing.

By Order

 $41.12011$ REGISTRAR GENERAL

#### No.Gen./XV/42/2020/116

Copy forwarded to the following for information and necessary action:-

- The Registrar-Cum-Principal Secretary to Hon'ble the Chief Justice,  $1.$ Rajasthan High Court.
- The Private Secretaries to all Hon'ble Judges, Rajasthan High Court, Jodhpur/ Jaipur Bench. 2.

Date: 11.01.2022

- 3. All the District & Sessions Judges with the request to circulate the same amongst all the Presiding Officers of their judgeship.
- 4. Presiding Officers of all the Special Courts and Tribunals.
- 5. All the BarAssociations through the concerncd District & Sessions Judges.
- 6. Sr. Technical Director/Technical Director, NIC, Rajasthan High Court, Jodhpur/Jaipur Bench for uploading on the website of Rajasthan High Court.

 $C_{11}^{17.2021}$ REGISTRÄR GENERAL

#### **RAJASTHAN HIGH COURT**

No. 14/PI/2021 Date- 01.07.2021

#### CIRCULAR

In view of the State Government order dated 26.06.2021 त्रिस्तरीय जन-अनुशासन दिशा-निर्देश 3.0 and after consideration of representations of the Bar Council of Rajasthan and Bar Associations, following directions are issued in supersession of all previous directions, for the functioning of Subordinate Courts/Special Courts/Tribunals from 05.07.2021 till further orders:-

- 1. All the Subordinate Courts/Special Courts/Tribunals shall start regular functioning with physical presence as well as through video conferencing (Hybrid mode). In view of prevailing conditions, as a preventive measure, all concerned may prefer virtual mode of hearing and e-filing.
- 2 Entry in the court premises will be permitted only to the persons who have taken 1'' dose of Covid-19 vaccine on showing the vaccination certificatc issued by the competent authority at the entry gates. Relaxation will be given only to those persons after scrutiny whose vaccination cannot be clone for medical reasons as per advisory of the Central/State Government.
- 1 Subject to fulfilling the condition of Para-2 above, onlv those learned Advocates will be pennitted in court rooms whose cases are listed before the Courts. Litigants shall not be permitted in court premises except parties-in-person and whose presence have been specifically directed by the Courts. Such litigants would show the court order directing their presence along with their vaccination certificate at the entry gates.
- 4. Hearing of all categorics of cases shall commence except recording, of evidence. Recording of evidence shall start from 26.07.2021 for which necessary preparation be made by all concerned accordingly. Since, litigants have not been permitted in court premises, the presence of accused/complainants/witnesses/parties should not be insisted and adverse orders be avoided for their absence till 25.07.2021.
- 5. Judicial Custody remands shall be given only through video conferencing as far as permissible.
- 6. Video conferencing shall be conducted through video conferencing application 'Microsoft Teams'. If some newly created courts do not have licenses of Microsoft Teams, the District Judge may provide them  $\mathscr{C}_{\mathcal{F}^{\mathbf{10}\mathcal{N}}}$

Microsoft Teams license of any other vacant court or they may use free VC Applications 'Jitsi' or 'Google Meet'.

- 7. Video conferencing hardware for each court is under process of delivery and installation. In the meantime, for court proceedings through video conferencing, All-in-one computers available in courts, official Laptop of the Presiding Officer and NSTEP Mobile Phones may be used.
- 8. Easy and simple Help Manuals in Hindi have been sent to all District & Sessions Judge for use of Microsoft Teams by learned Advocates, litigants and other stakeholders. All District & Sessions .ludge will ensure that meeting Links of all the Courts and these l{elp Manuals are uploaded on the website of respective Judgeship. These Links and Help videos may also be circulated through Whatsapp and other social media platforms.
- 9. All the District & Sessions Judges will also publish Email Address and Landline Phone Number of each Court along with the VC l,inks. The Landline Phone Number of each Court will work as helpline number for issues related to Video Conferencing.
- 10. Filing of matters may be made physically or through E-Filing. E-Filing may be made on E-filing portal as pcr Guidelines dated 23.07.2020 available on website of Rajasthan High Court (https://hcraj.nic.in/hcraj/efiling.php). District Judges shall notify a declicated email address for each court complex on the official website of the Judgeship on which learned Advocates may send their details for entering in CIS so that after necessary entry in ClS, they may register lhemselves for e-filing.
- 11. Payment of Court Fees may be made through E-Pay facility, the link of which (https://pay.ecourts.gov.in/epay) is available on Home Page of web site of Rajasthan High Court in eServices Menu. All concerned may prefer e-pay facility as a preventive measure.
- 12. As per directions of Hon'ble Supreme Court issued vide order dated 27.04.2O21 passed in Miscellaneous Application No.665/2021 in SMW (C) No.3/2020 In RE COCNIZANCE FOR EXTENSION OF LIMITATION, the period of limitadon for all judicial and quasi judicial proceedings shall stand extended till further orders of Hon'ble Supreme Court. Order of Hon'ble Supreme Court may be downloaded at linkhttps://main.sci.gov.in/supremecourt/2021/10651/10651 2021 31 1 2777 6 Order 27-Aor-2021.pdf
- 13. Wearing of Coat for learned Advocates shall remain exempted till further orders. During virtual hearing, learned Advocates are requested to observe

 $7.72$ 

same dress code and decorum as is required and applicable in court room hearing.

- 14. If any staff member is having flu like symptoms, would immediately inform the concerned Presiding Officer and would take leave as per medical advise.
- 15. District & Sessions Judges at District Headquarters and senior most judicial officer at Taluka Headquarters would make necessary arrangements for limiting the entry points in the court premises as per local condidons with rhe assistance of the Committee of one Judicial Officer, Bar President and one senior court staff, already constituted.
- 16 The consumption of liquor, pan, gutka, tobacco and spitting inside the court premises shall be strictly prohibited and attract prosecution/punishment as per the guidelines of Central/State Government.
- 17. Leamed Advocates, parries-in-person and whose presence have been specifically directed by the court, while appearing in the courts shall be required to wear face mask and face shield. Wearing of hand gloves should be prefened.
- l& Entry of law interns in the court premises would be strictly prohibited.
- 19. Entry gate(s) of court premises shall be equipped with requisite thermal scanners. The medical staff shall properly screen all the persons as per the SOP issued by Central and State Government. Persons having flu like symptoms be nor allowed to enter the premises.
- Z) Canteens, Photo Copying shops, Book shops and E-Mitra kiosks may be opened with required protocol/arrangements as prescribed by Central and State Government.
- 21. Proper sanitization of entire premises must be ensured. Hand-wash and sanitizer shall be provided in toilets and court corridors.
- 22 No person without mask shali be aliowed to enter and move around in the premises. Thc social distancing as per the guidelincs of Central and State Government should be followed in strict manner in the entire premises.
- 23. Awareness Signage mentioning Do's, Don'ts and Precautions be placed at appropriate places in the court premises. Regular cleaning with sodium hypochlorite and infecticide may be done in the entire premises. All the Public Toilets in court premises should be cleaned at regular intervals with ,,.w

r. Jam

chemicals.

- 24. The District & Sessions Judges shall ensure vaccination of all concerned stakeholders at the earliest. Covid-19 Testing of learned Advocates and Court Staff would also be continued.
- 25. All the directions and guidelines issued by the Central/State Government from timc ro time, as applicable, would be strictly followed.
- 26 The committee of one Judicial officer, Bar president and one senior courr staff already constituted shall continue to supervise and monitor the situation on daily basis to ensure strict compliance of the directions for prevention and containment of spread of Covid-1g and to rake approprjate remedial steps.
- 27. The directions issued by this Circular shall be applicable to all the Couns and Tribunals which are under superintendence of Rajasthan High Court under Article 227 of the Constitution of India.

By Order

4#\* REGISTRAR GENERAI,

No. Gen./XV/42/2020/1849 Date - 01.07.2021

Copy forwarded to the following for information and necessary action:-

- 1. The Registrar Cum Principle Secretary to Hon'ble the Chief Justice, Rajasthan High Coun.
- 2. The Private Secretaries to all Hon'ble Judges, Rajasthan High Court, Jodhpur/ Jaipur Bench.
- 3. All the District & Sessions Judges with the request to circulate the same amongst all the Presiding Officers of their judgeship.
- 4. Presiding Officers of all the Special Courts and Tribunals.
- 5 All the Bar Associations through the concerned District & Sessions Judges'
- 6. Registrar Classification, Rajasthan High Court, Jodhpur to upload the same on the official website of this office.

REGISTRAR GENERAL

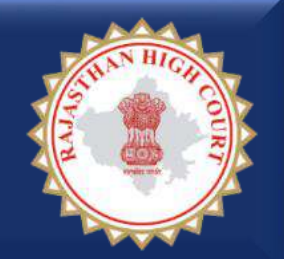

# **रािस्थान उच्च न्यायालय**

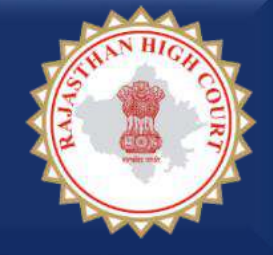

# **माइक्रोसॉफ्ट टीम्स एप्लीकेशन के माध्यम से जिला एवं अधीनस्थ न्यायालयों के समक्ष सुनवाई में शाममल होने की सरल प्रक्रक्रया (A) स्माटटफोन/टेबलेट उपयोगकर्ता हेर्तु**

**माननीय रािस्थान उच्च न्यायालय द्वारा** <u>अधिकृत वीसी प्लेटफार्म</u> **माइक्रोसॉफ्ट टीम्स (Microsoft Teams) के माध्यम से अधधवक्तागण एवं पक्षकार जिला एवं अधीनस्थ न्यायालयों के समक्ष सुनवाई में शाममल हो सकर्ते हैं आवश्यक साधन**  $\checkmark$ मोबाइल/टेबलेट/डेस्कटॉप/लैपटॉप समुचित इंटरनेट कनेक्शन  $\checkmark$  न्यायालय का VC लिंक

<u>नोट:</u> न्यायालय के निर्देशानुसार अथवा न्यायालय द्वारा निर्धारित तिथि, समय पर ही आप सुनवाई हेतु VC से जुड़ें

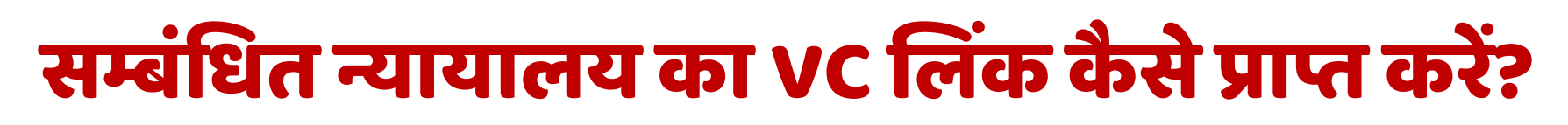

• जजलेके समस्त न्यायालयों की VC ललकिं जजला न्यायालयों की आचर्धकाररक वेबसाइट पर उपलब्ध हैं

<https://districts.ecourts.gov.in/rajasthan>

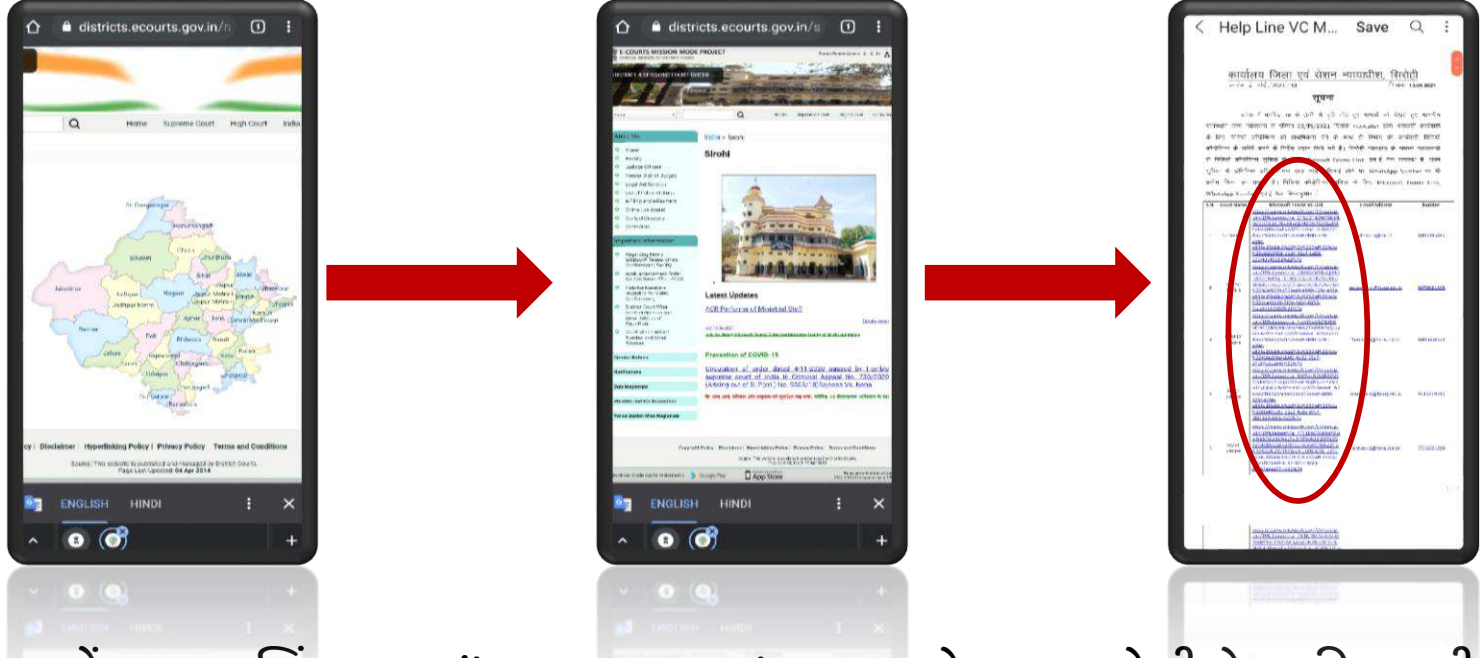

- न्यायालयों द्वारा VC लिंक E-mail, SMS अथवा Whatsapp के माध्यम से भी शेयर की जाएगी
- VC लिंक प्राप्त करने हेतु आप सम्बंधित न्यायालय के स्टाफ अथवा सिस्टम ऑफिसर से भी संपर्क कर सकतेहैं

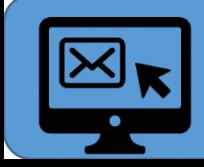

न्यायालय के नाम अथवा न्यायालय के नाम के आगे प्रदर्शित मीटिंग लिंक पर केवल क्लिक / टैप करके आप VC में शातमल हो सकते हैं

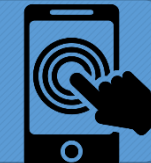

• प्रथम बार लॉनगन/ VC ललकिं पर टेप करनेपर आपको Microsoft Teams App डाउनलोड करना होगा

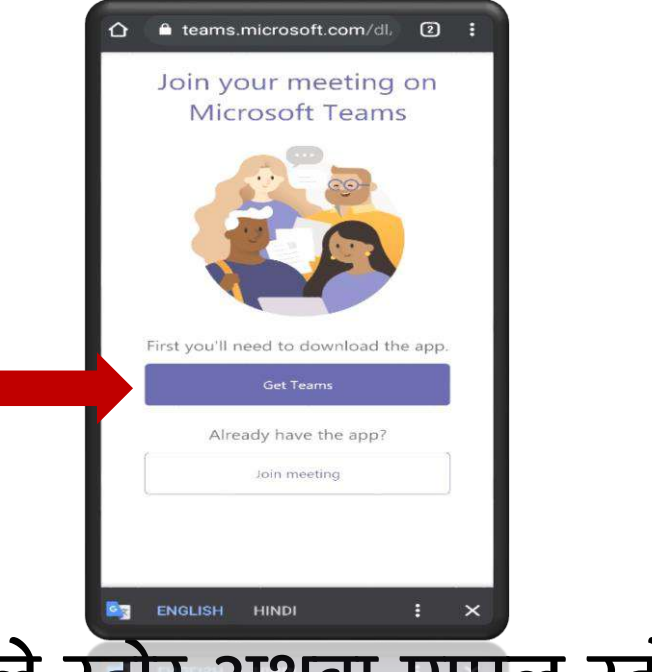

- Teams App को प्ले स्टोर अथवा एप्पल स्टोर से डाउनलोड एवं इनस्टॉल करनेहेतुआप Get Teams पर क्लिक करें
- यह प्रक्रिया केवल एक बार संपन्न करनी होगी एवं यदि पहले से मोबाइल में Microsoft Teams App इनस्टॉल है तो इस चरण की आवश्यकता नहीं होगी

• Teams App को प्लेस्टोर अथवा एप्पल स्टोर सेडाउनलोड एवंइनस्टॉल करने केपश्चात App ओपन करें

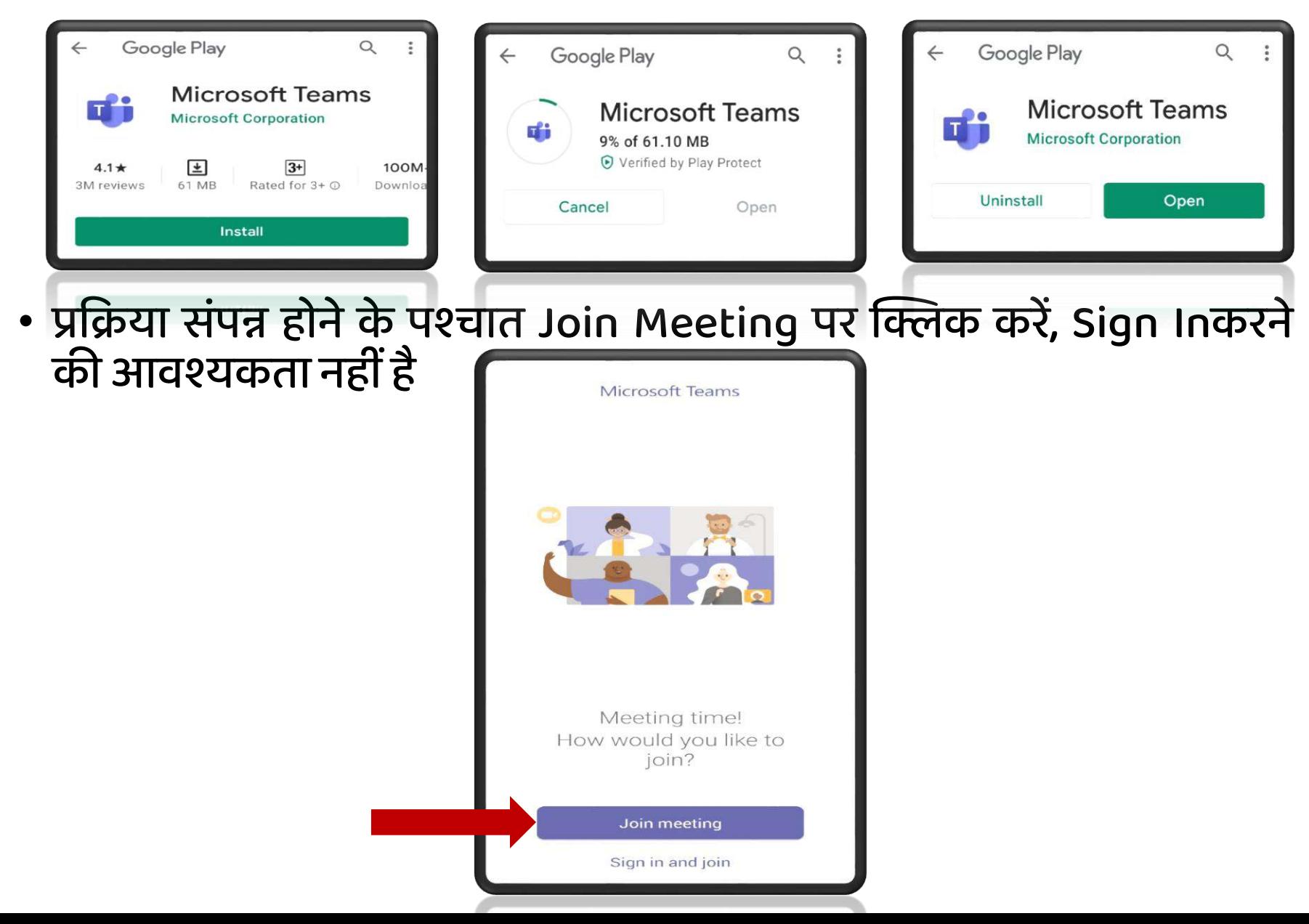

## **अपनी पहचान सुक्रनश्चिर्त करने हेर्तु अपना क्रववरण (Display Name) सही-सही अंक्रकर्त करें, उदाहरणार्ट :-**

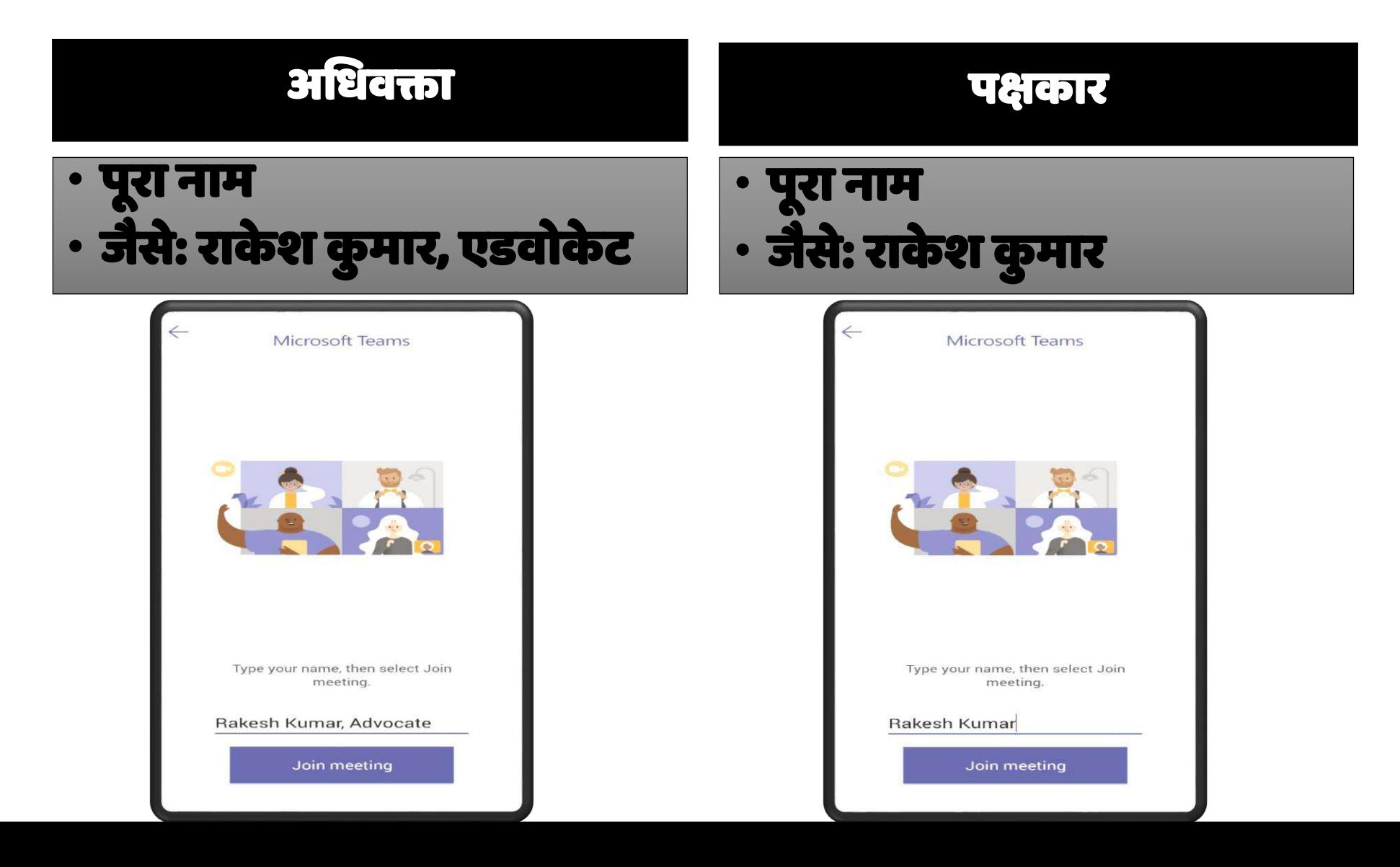

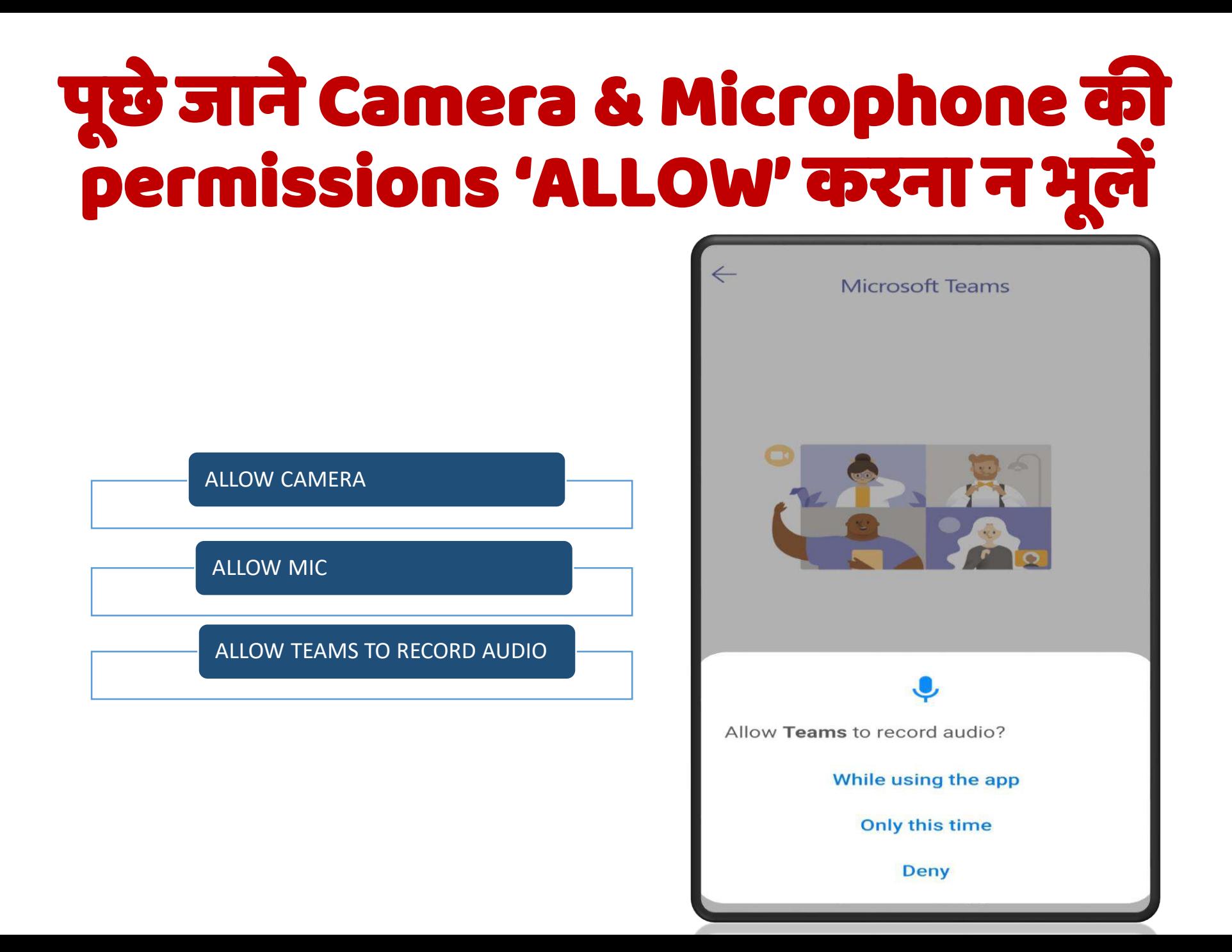

अब आप स्वतः VC से जूड़ जायेंगे, लॉबी / वेटिंग रूम सक्रिय रहेगा अतः सर्वप्रथम आप लॉबी / वेटिंग रूम में प्रतीक्षा करें, न्यायालय द्वारा एडमिट किये जाने पर आप सुनवाई में भाग ले सकेंगे

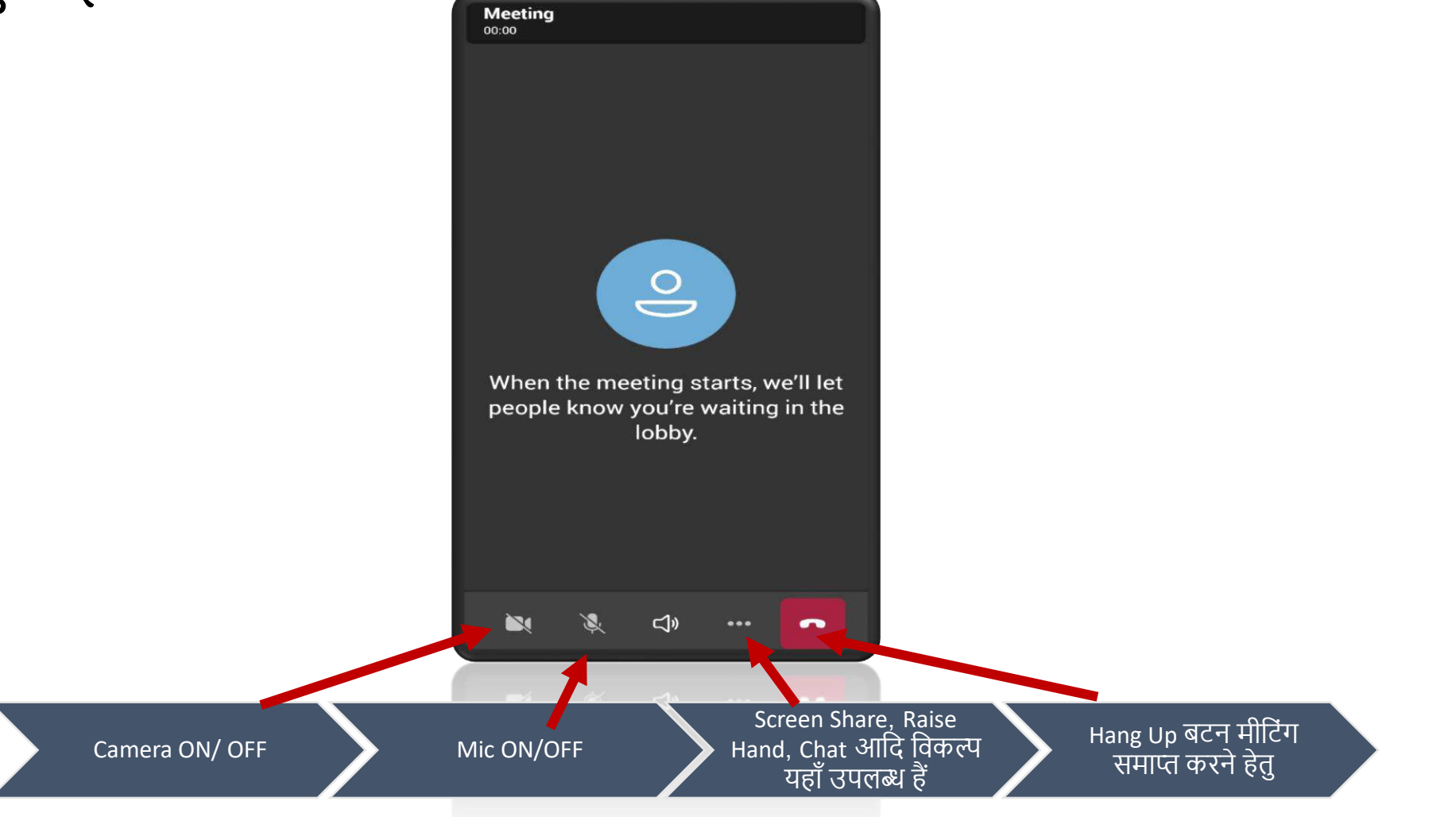

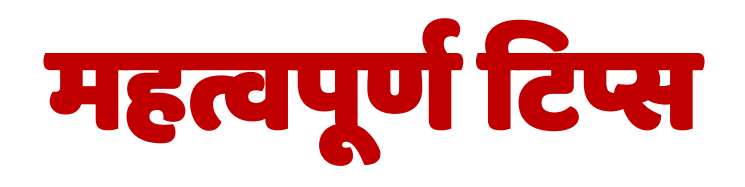

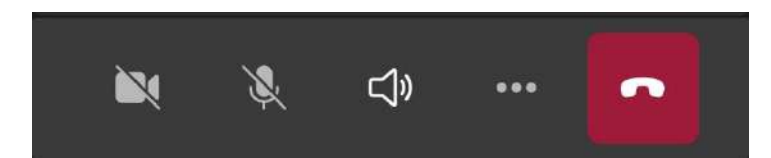

- सवकप्रथम लॉबी / वेटटगिं रूम मेंप्रतीक्षा करें, न्यायालय द्वारा एडतमट नकयेजानेपर आप सुनवाई में भाग ले सकेंगे, सुनवाई के दौरान हमेशा न्यायालय के निर्देशों को पालना सुनिश्चित करें ।
- सभी प्रतिभागी कार्यवाही की गरिमा के अनुरूप सोबर पोशाक पहनें।
- न्यायालय द्वारा ननर्धाररत ततचथ और समय पर कायकवाही की जाएगी। समय की पाबंर्दी रखें।
- प्रत्येक प्रतिभागी को समस्त शिष्टाचार और प्रोटोकॉल का पालन करना अनिवार्य होगा जैसे कि न्यायालय के समक्ष व्यतिशः उपस्थितत के र्दौरान नकया जाता है।
- हमेशा माइक को म्यूट रखें, के वल तब ही अनम्यूट करेंजब आपको संबोचर्धत करनेकी आवश्यकता हो, अपने वीडियो को हमेशा आन रखे<mark>ं</mark>।
- बेहतर ध्वनन अनुभव केललए ईयरफोन-माइक का उपयोग करें।
- आपसे सम्बंधित प्रकरण की सुनवाई होने के पश्चात मीटिंग लीव/कॉल हैंग-अप करना न भूलें
- एक कक्ष में एक से अधिक व्यक्ति VC ज्वाइन न करें अन्यथा आवाज गूंजने लगेगी ।
- बेहतर व्यू के लिए मोबाइल को पोर्ट्रेट  $\big|\big|$  के स्थान पर लैंडस्केप  $\blacksquare$  मोड में रखें।
- Microsoft Teams के अतिरिक्त न्यॉयालय द्वारा स्वीकृत अन्य माध्यमों से भी VC में जुड़ सकतेहैं।

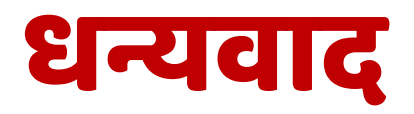

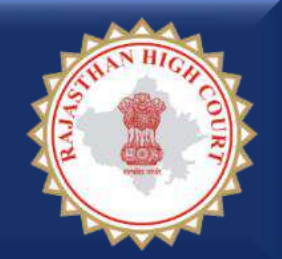

# **रािस्थान उच्च न्यायालय**

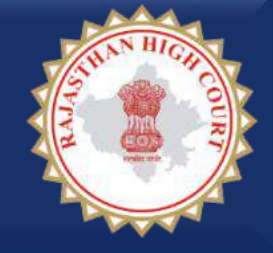

# **माइक्रोसॉफ्ट टीम्स एप्लीकेशन के माध्यम से जिला एवं अधीनस्थ न्यायालयों के समक्ष सुनवाई में शाममल होने की सरल प्रक्रक्रया (B) डेस्कटॉप / लैपटॉप उपयोगकर्ता हेर्तु**

**माननीय रािस्थान उच्च न्यायालय द्वारा** <u>अधिकृत वीसी प्लेटफार्म</u> **माइक्रोसॉफ्ट टीम्स (Microsoft Teams) के माध्यम से अधधवक्तागण एवं पक्षकार जिला एवं अधीनस्थ न्यायालयों के समक्ष सुनवाई में शाममल हो सकर्ते हैं आवश्यक साधन** डेस्कटॉप/लैपटॉप समुचित इंटरनेट कनेक्शन  $\checkmark$  न्यायालय का VC लिंक

<u>नोट:</u> न्यायालय के निर्देशानुसार अथवा न्यायालय द्वारा निर्धारित तिथि, समय पर ही आप सुनवाई हेतु VC से जुड़ें

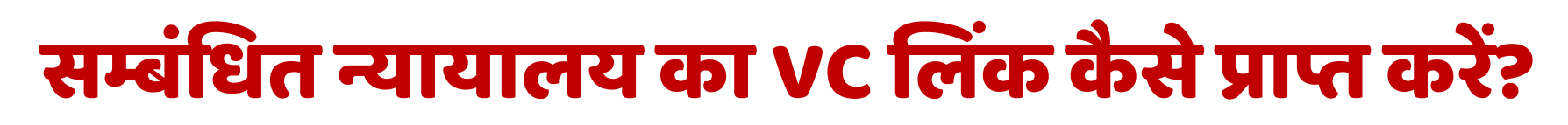

• जजलेके समस्त न्यायालयों की VC ललकिं जजला न्यायालयों की आचर्धकाररक वेबसाइट पर उपलब्ध हैं

<https://districts.ecourts.gov.in/rajasthan>

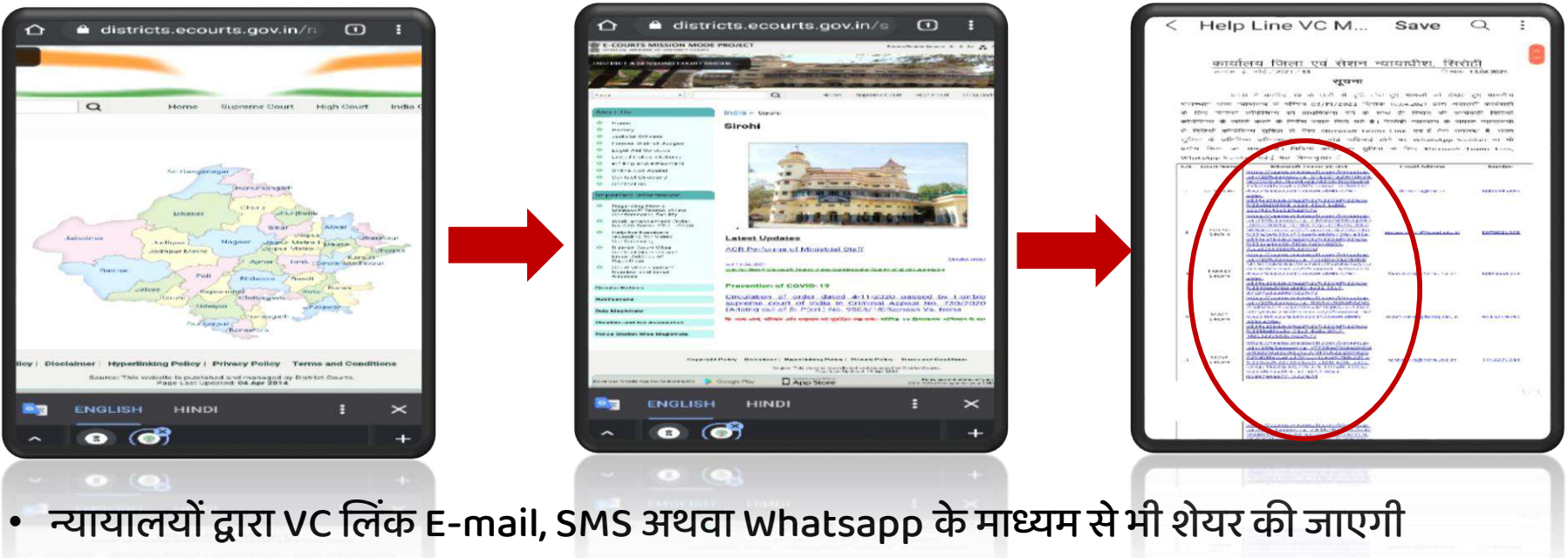

• VC लिंक प्राप्त करने हेतु आप सम्बंधित न्यायालय के स्टाफ अथवा सिस्टम ऑफिसर से भी संपर्क कर सकतेहैं

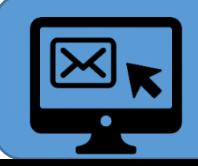

न्यायालय के नाम अथवा न्यायालय के नाम के आगे प्रदर्शित मीटिंग लिंक पर केवल क्लिक / टैप करके आप VC में शातमल हो सकते हैं

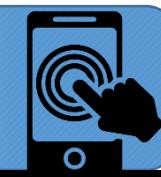

### प्रथम बार लागिन/ VC लिक पर टेप करने पर िं आपके वेब ब्राउज़र में आपको ननम्न तीन नवकल्प टर्दखाई र्देंगे :-

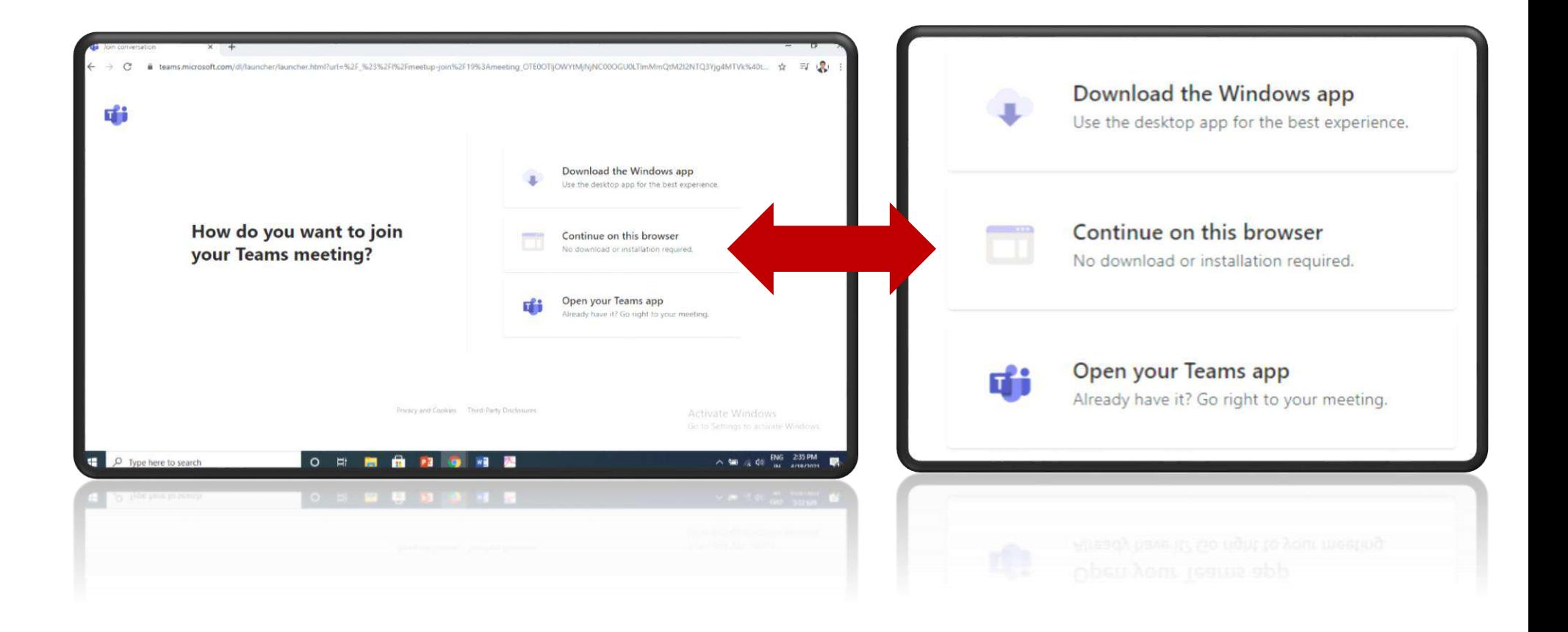

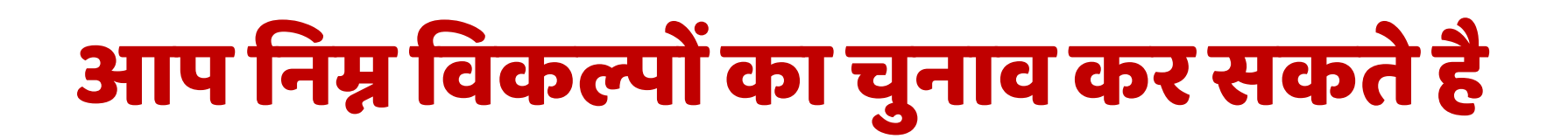

1. Microsoft Teams App डाउनलोड एवं इनस्टॉल कर सकतेहैं। Microsoft Teams App विंडोज, एप्पल Mac एवं लिनक्स सबके लिए उपलब्ध हैं I

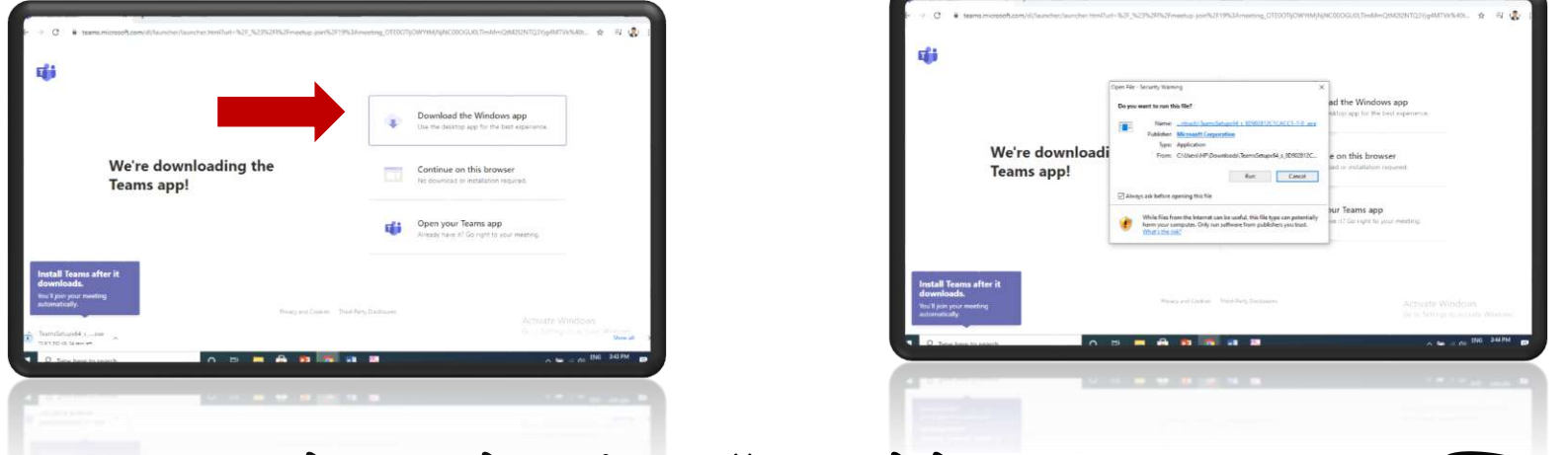

- Teams App को डाउनलोड एवंइनस्टॉल करनेहेतुआप Download पर क्लिक करें
- यह प्रक्रिया केवल एक बार संपन्न करनी होगी एवं यदि पहले से डेस्कटॉप/लैपटॉप में<br>संस्कृत करने के बाद पर संपन्न करने के साथ संस्कृत के अन्यूक्तव्या की अन्यूक्तव्या की Microsoft Teams App इनस्टाल <u>है तो इस </u>चरण को आवश्यकता नहीं होगी , केवल Open your Teams App पर क्लिक करें

2. यदि आप एप्लीकेशन इनस्टॉल नहीं करना चाहते तो आप सीर्धेवेब ब्राउज़र सेही VC मेंजुड़ सकतेहैं

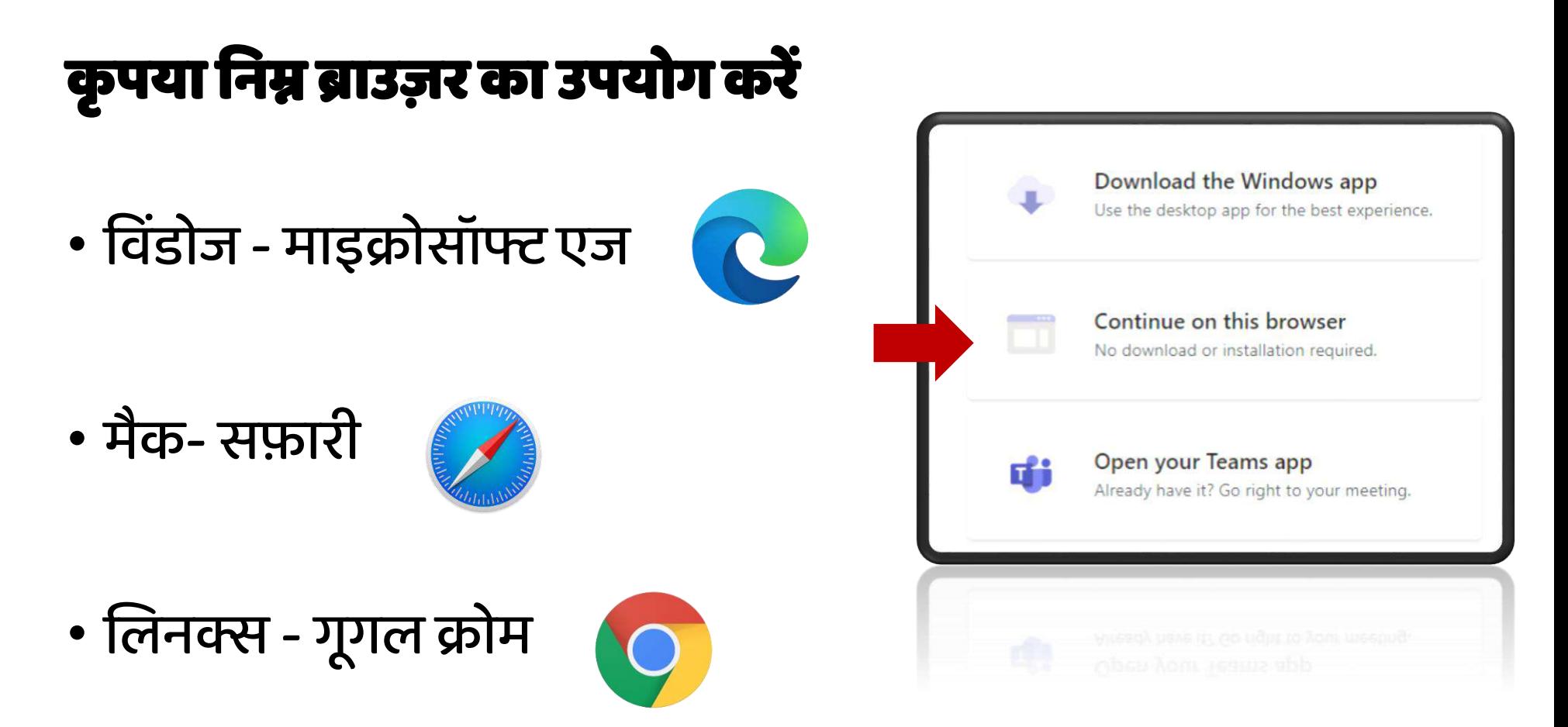

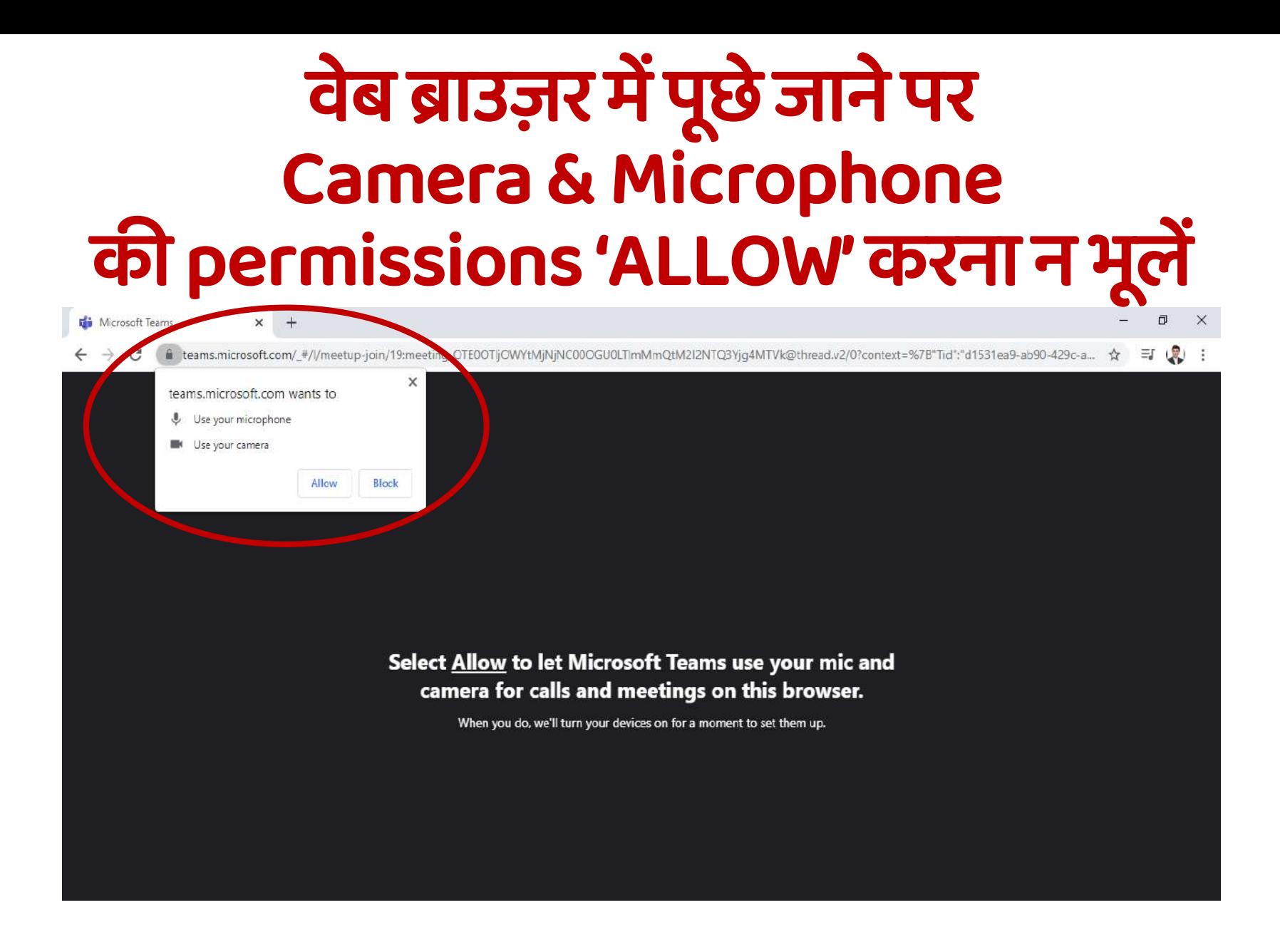

## **अपनी पहचान सुक्रनश्चिर्त करने हेर्तु अपना क्रववरण (Display Name) सही-सही अंक्रकर्त करें, उदाहरणार्म :-**

### **अधधवक्ता**  • **पूरा नाम** • **िैसे: राके श कु मार, एडवोके ट**

Choose your audio and video settings for

**Meeting now** 

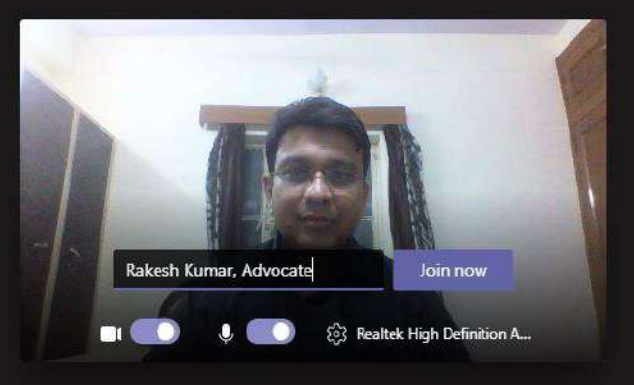

Other join options C<sup>x</sup> Audio off <sup>*(k*</sup>, Phone audio)

For a better experience sign in or download the desktop version

### **पक्षकार**

• **पूरा नाम**  • **िैसे: राके श कु मार**

Choose your audio and video settings for

**Meeting now** 

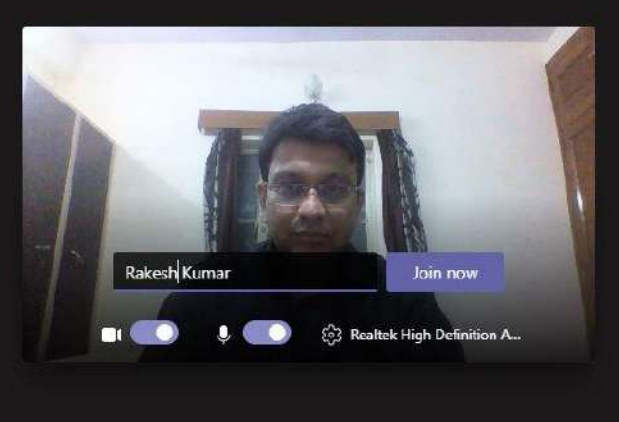

Other join options & Phone audio  $\mathbb{C}^{\times}$  Audio off

For a better experience sign in or download the desktop version

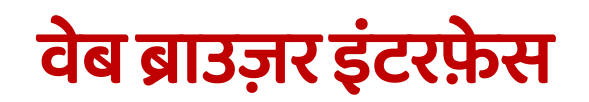

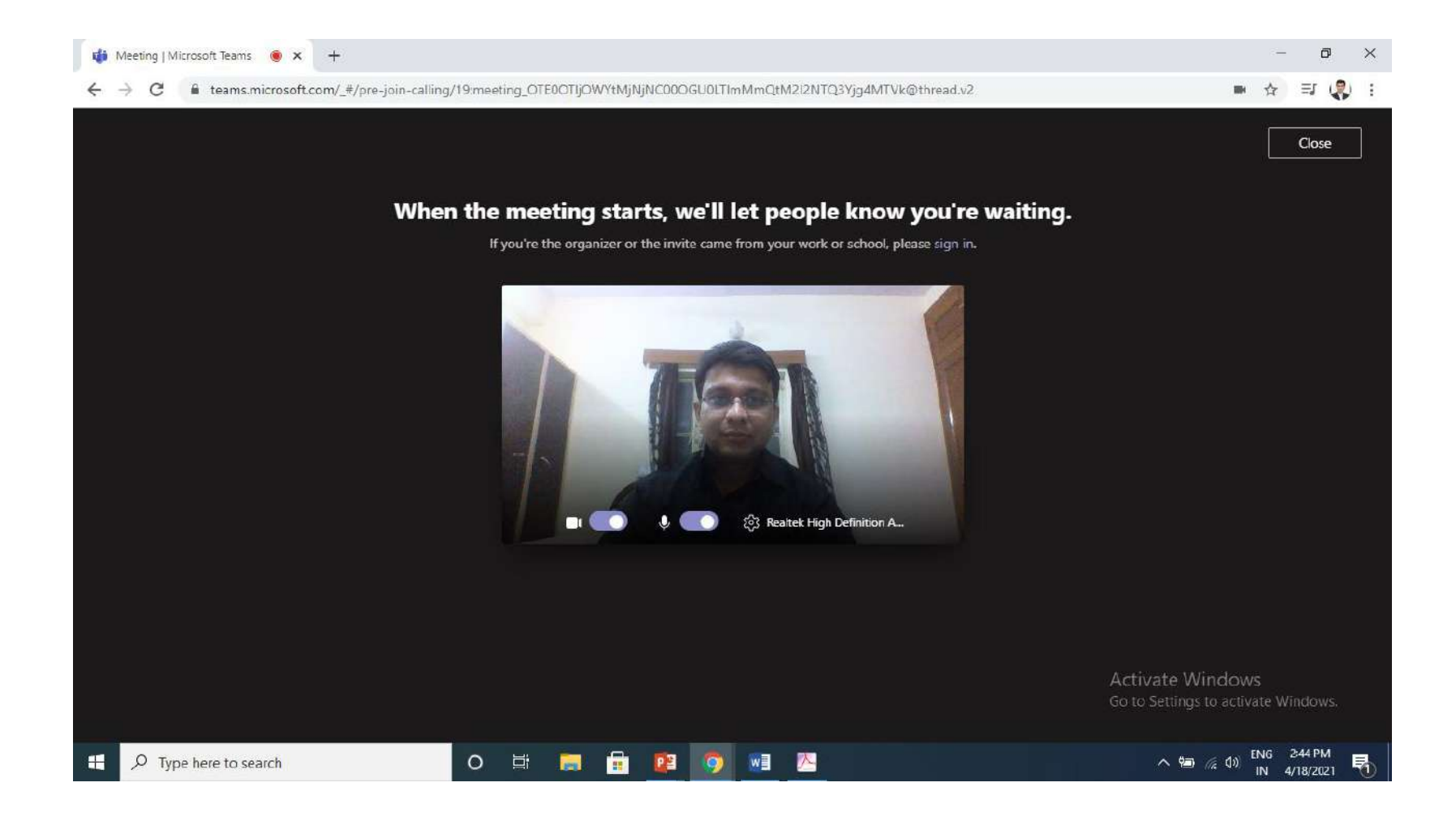

### माइक्रोसॉफ्ट टीम्स ऍप इंटरफ़ेस प्रनिया संपन्न होने के पश्चात Join Now पर क्लिक करें, Sign In करने की आवश्यकता नहीं है, माइक्रोसॉफ्ट टीम्स ऍप इंटरफ़ेस भी वेब ब्राउज़र इंटरफ़ेस के सामान ही है

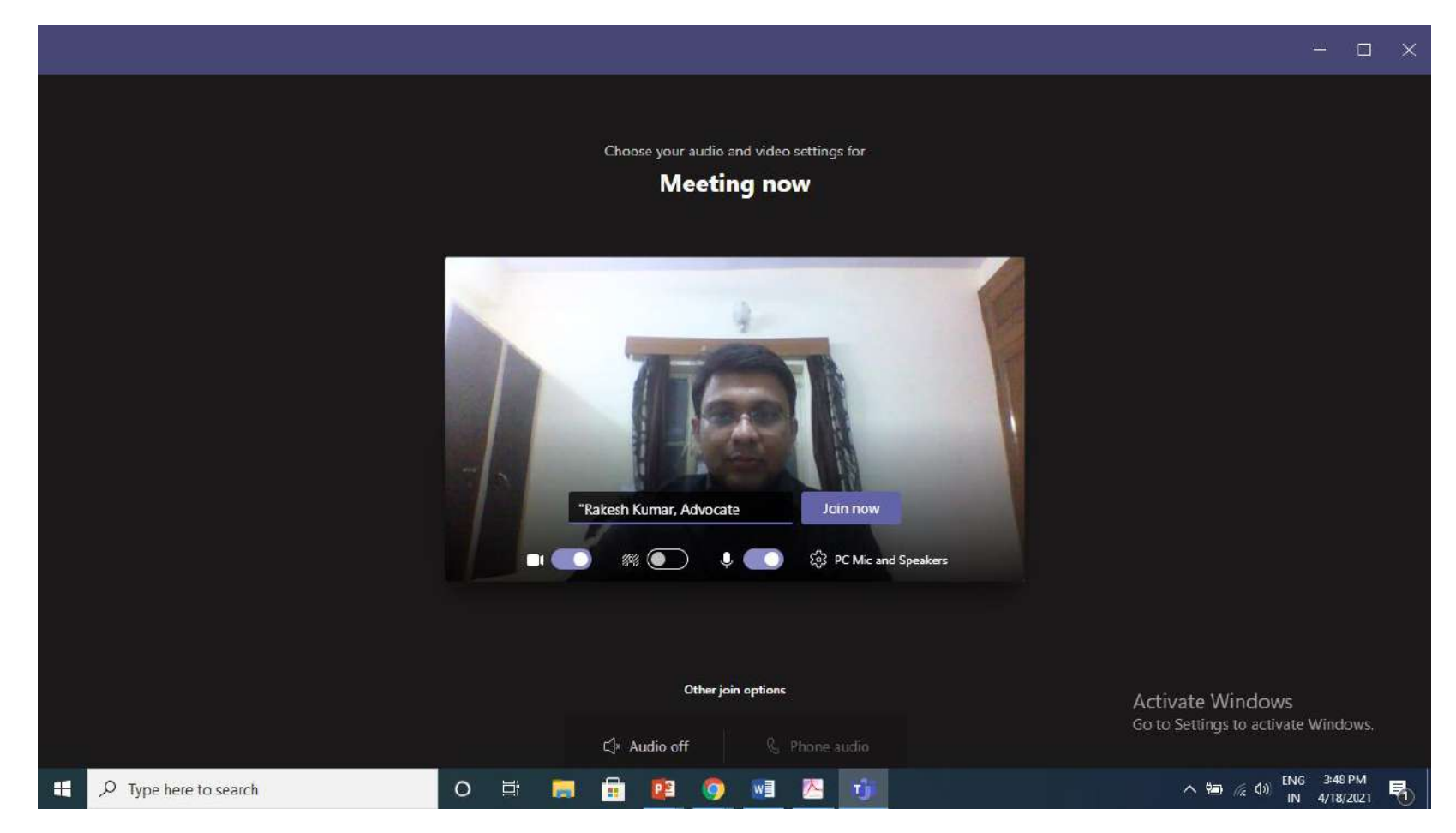

अब आप स्वतः VC से जुड़ जायेंगे, लाबी / वेटिंग रूम सक्रिय रहेगा अतः सर्वप्रथम आप लांबी / वेटिंग रूम में प्रतीक्षा करें, न्यायालय द्वारा एडमिंट किये जाने पर आप सुनवाई में भाग ले सकेंगे

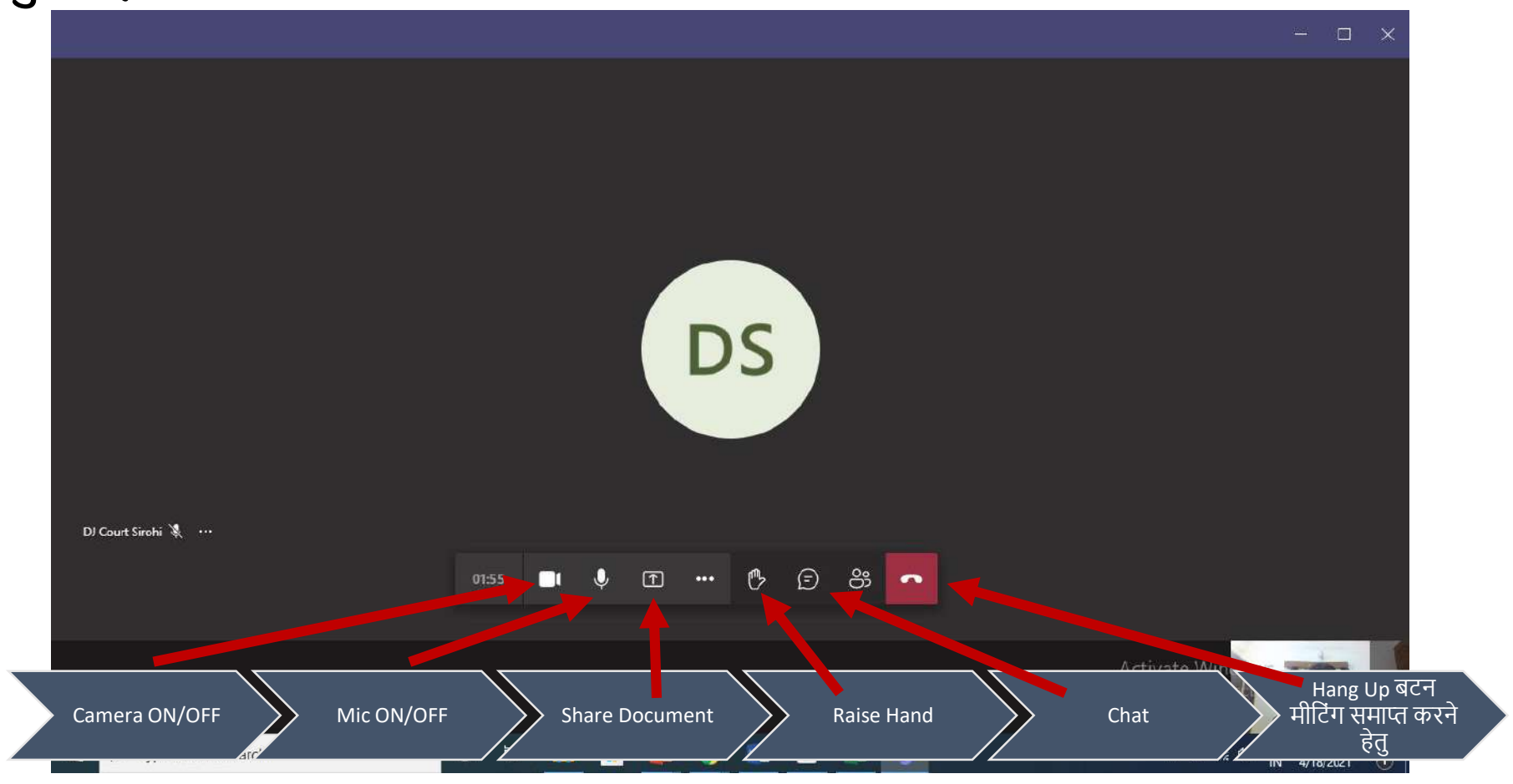

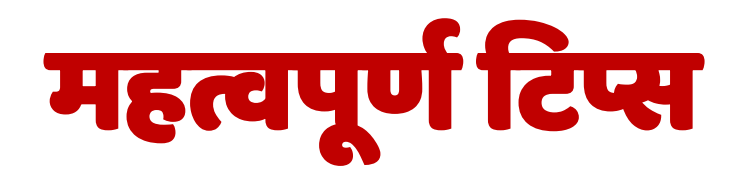

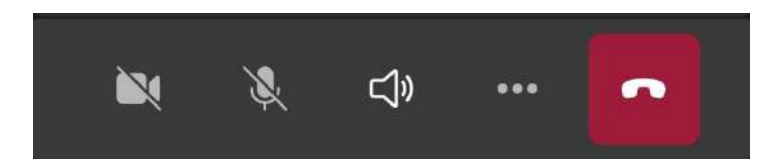

- सर्वप्रथम लॉबी / वेटिंग रूम में प्रतीक्षा करें, न्यायालय द्वारा एडमिट किये जाने पर आप सुनवाई मेंभाग लेसकें गे, सुनवाई के र्दौरान हमेशा न्यायालय केननर्देशों की पालना सुननश्चश्चत करें।
- सभी प्रतिभागी कार्यवाही की गरिमा के अनुरूप सोबर पोशाक पहनें।
- न्यायालय द्वारा ननर्धाररत ततचथ और समय पर कायकवाही की जाएगी। समय की पाबंर्दी रखें।
- प्रत्येक प्रतिभागी को समस्त शिष्टाचार और प्रोटोकॉल का पालन करना अनिवार्य होगा जैसे कि न्यायालय के समक्ष व्यतिशः उपस्थितत के र्दौरान नकया जाता है।
- हमेशा माइक को म्यूट रखें, केवल तब ही अनम्यूट करें जब आपको संबोधित करने की आवश्यकता हो, अपनेवीटडयो को हमेशा ऑन रखें।
- बेहतर ध्वनन अनुभव केललए ईयरफोन-माइक का उपयोग करें।
- आपसे सम्बंधित प्रकरण की सुनवाई होने के पश्चात मीटिंग लीव/कॉल हैंग-अप करना न भूलें
- एक कक्ष में एक से अधिक व्यक्ति VC ज्वाइन न करें अन्यथा आवाज गूंजने लगेगी ।
- Microsoft Teams के अतिरिक्त न्यायालय द्वारा स्वीकृत अन्य माध्यमों से भी VC में जूड़ सकतेहैं।

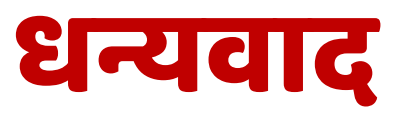